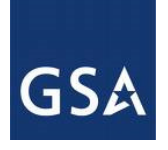

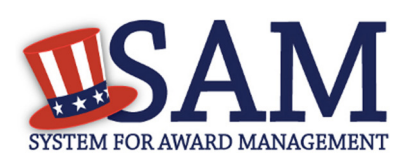

# SAM Exclusions Extract User Guide – v2.0

June 24, 2016

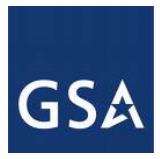

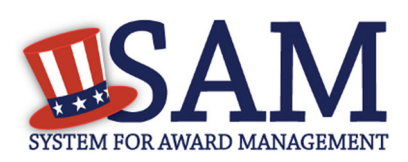

## **Table of Contents**

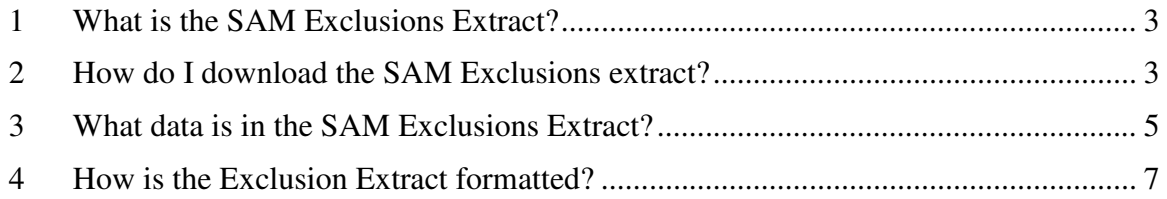

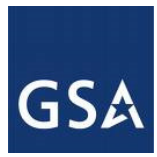

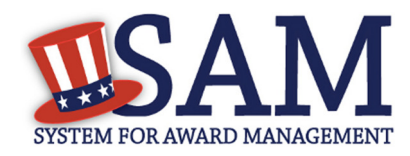

#### **1 What is the SAM Exclusions Extract?**

The SAM Exclusions extract contains a list of all currently active exclusions in SAM. These include exclusions for Individuals, Firms, Special Entity Designations and Vessels:

- Individual A person without a valid D&B Data Universal Numbering System (DUNS) number.
- Firm A company with a valid D&B Data Universal Numbering System (DUNS) number.
- Special Entity Designation Any entity that is not a Vessel, Individual or Firm.
- Vessel A mode of transportation capable of transport by water.

SAM publishes the Exclusion extract every day from Sunday to Saturday. The new extract contains a complete dump of active exclusions as of the previous day. For example, the SAM Exclusion extract for Tuesday September 29, 2015 will display all active exclusions as of 11:59PM EST on Monday September 28, 2015.

Please note that older versions of Microsoft Excel cannot load more than 65,536 rows from a CSV file. If you have Microsoft Excel version 2007 or higher, you should be able to load the complete file. If you encounter this limitation, and do not need the complete file, you can use SAM's Search functionality to filter to a smaller subset of data and export the results.

#### **2 How do I download the SAM Exclusions extract?**

The SAM Exclusions extract can be downloaded by any user even if they do not have a SAM account. The extract is public and does not contain any Sensitive Personal Information. To download the extract, click the "DATA ACCESS" link from the menu bar on SAM:

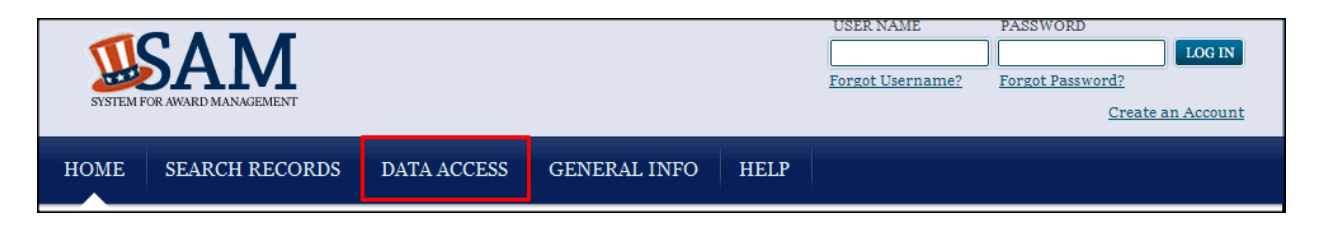

This will take you to the "Public Extracts" page. Scroll to the bottom until you see Exclusions Extract Data Package as shown below:

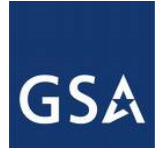

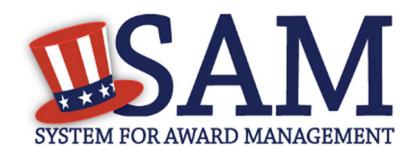

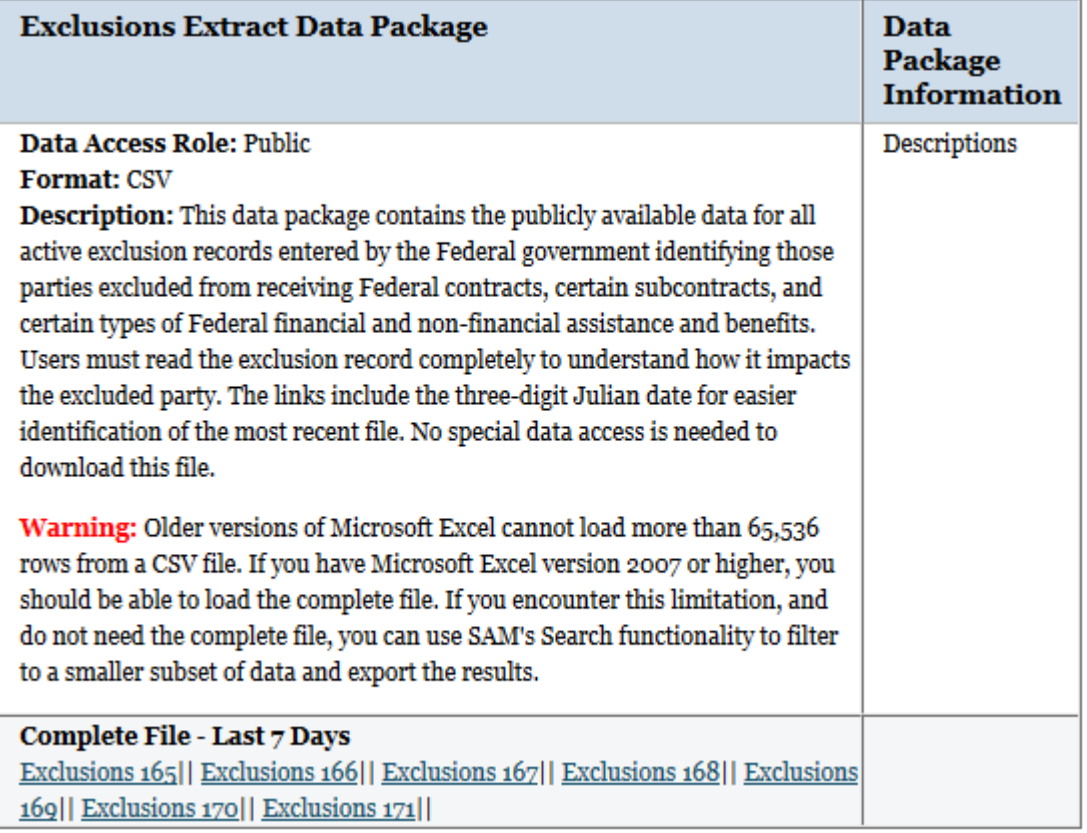

SAM provides the previous 7 days of files on the website. The full archive of SAM Exclusions extracts is available on the SAM production SFTP site.

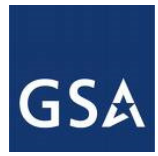

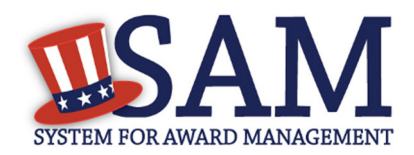

### **3 What data is in the SAM Exclusions Extract?**

The following is a list of the data elements in the SAM Exclusions extract:

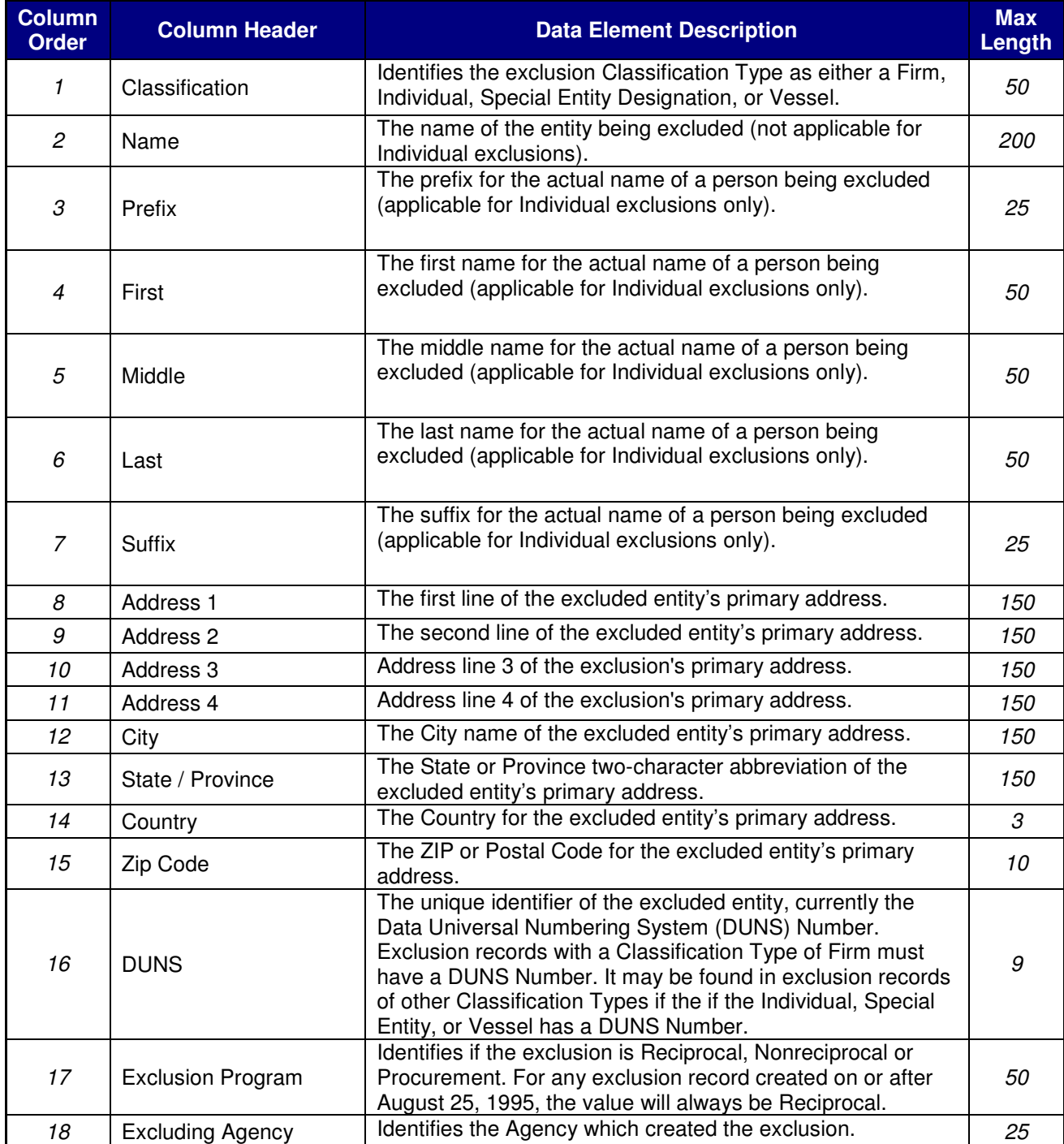

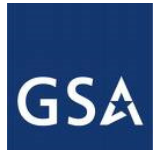

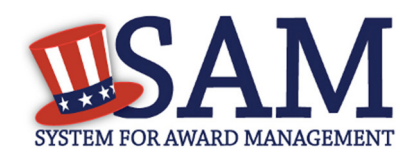

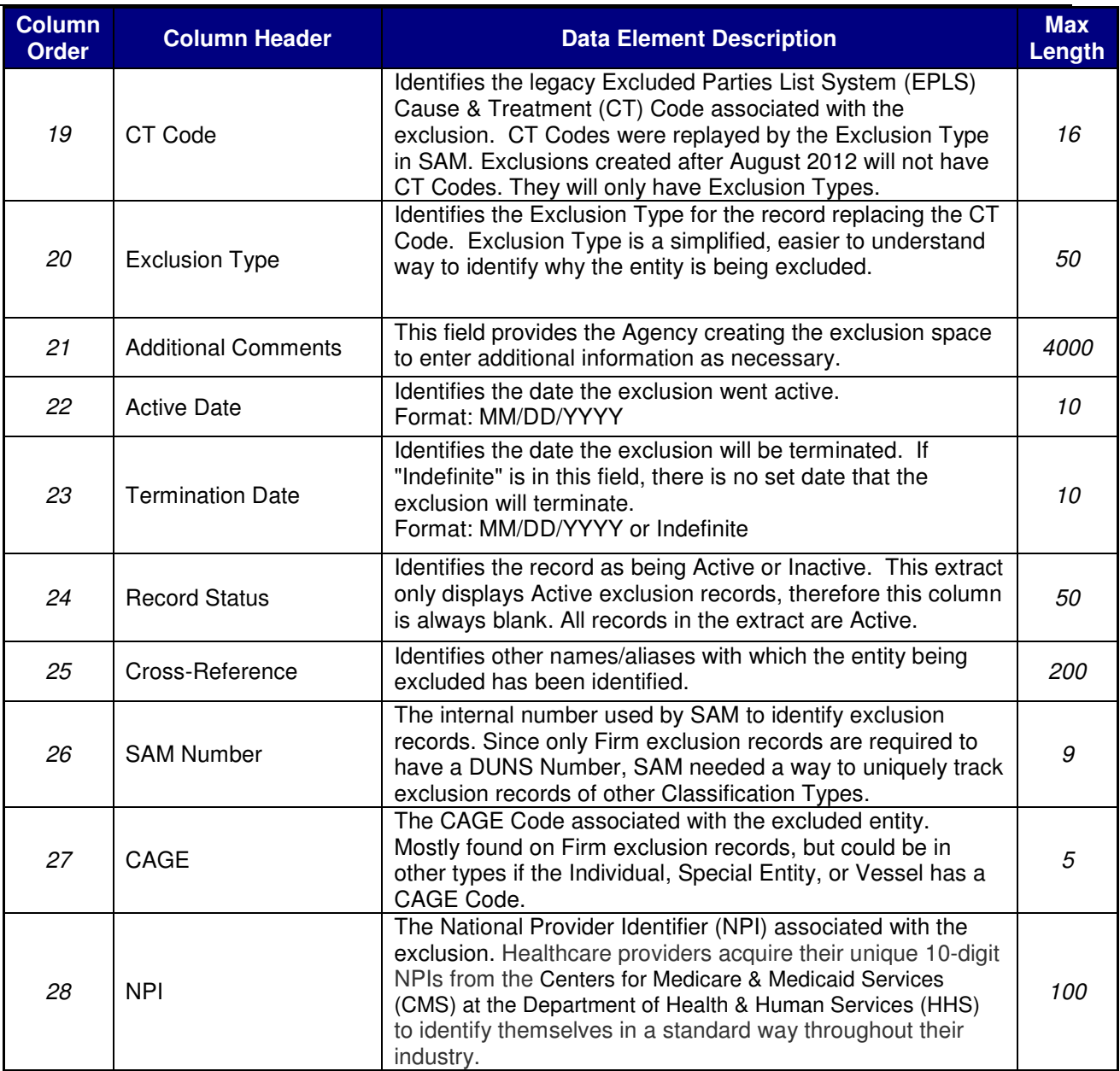

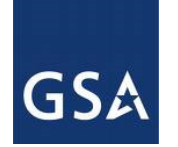

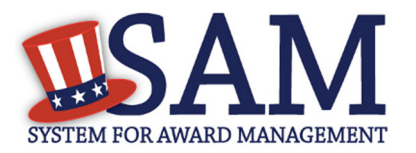

## **4 How is the Exclusion Extract formatted?**

The exclusion extract is formatted as seen below:

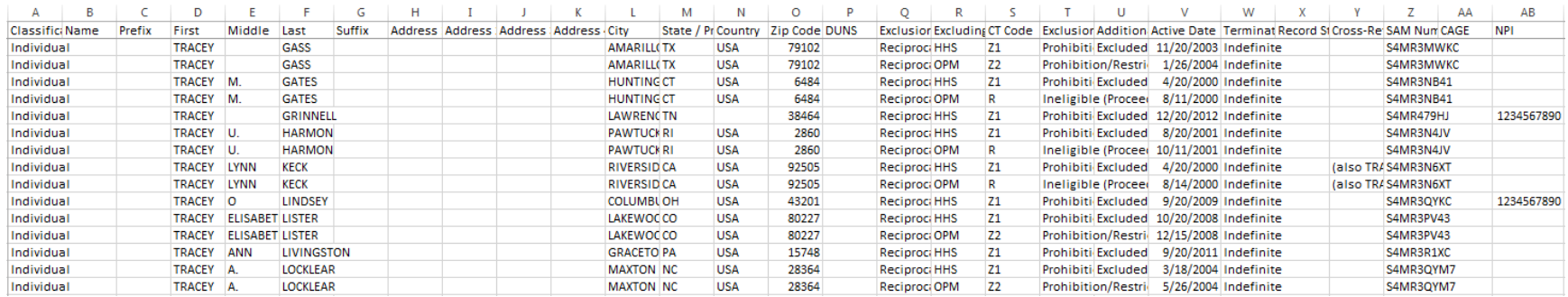

Parties may be excluded by multiple agencies at the same time. In the example below, notice that the exclusion in red has virtually identical information, including the same SAM number in both lines. The excluded party has two different agencies (HHS and OPM) each creating a separate exclusion for the same individual.

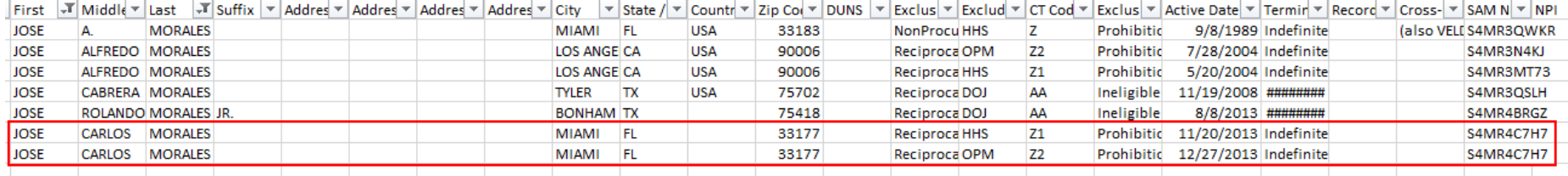